# Manuál pre systémovú integráciu REST API

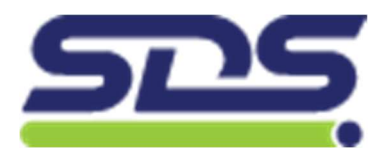

Verzia: 1.2.0 – 20230919

Táto verzia nahradzuje predchádzajúce verzie v plnom rozsahu.

SLOVENSKÝ DORUČOVACÍ SYSTÉM, s.r.o., Cesta k Smrečine 5, 974 01 Banská Bystrica, Slovenská republika T: 18 108 | E: info@sds.sk | W: www.sds.sk

## Obsah

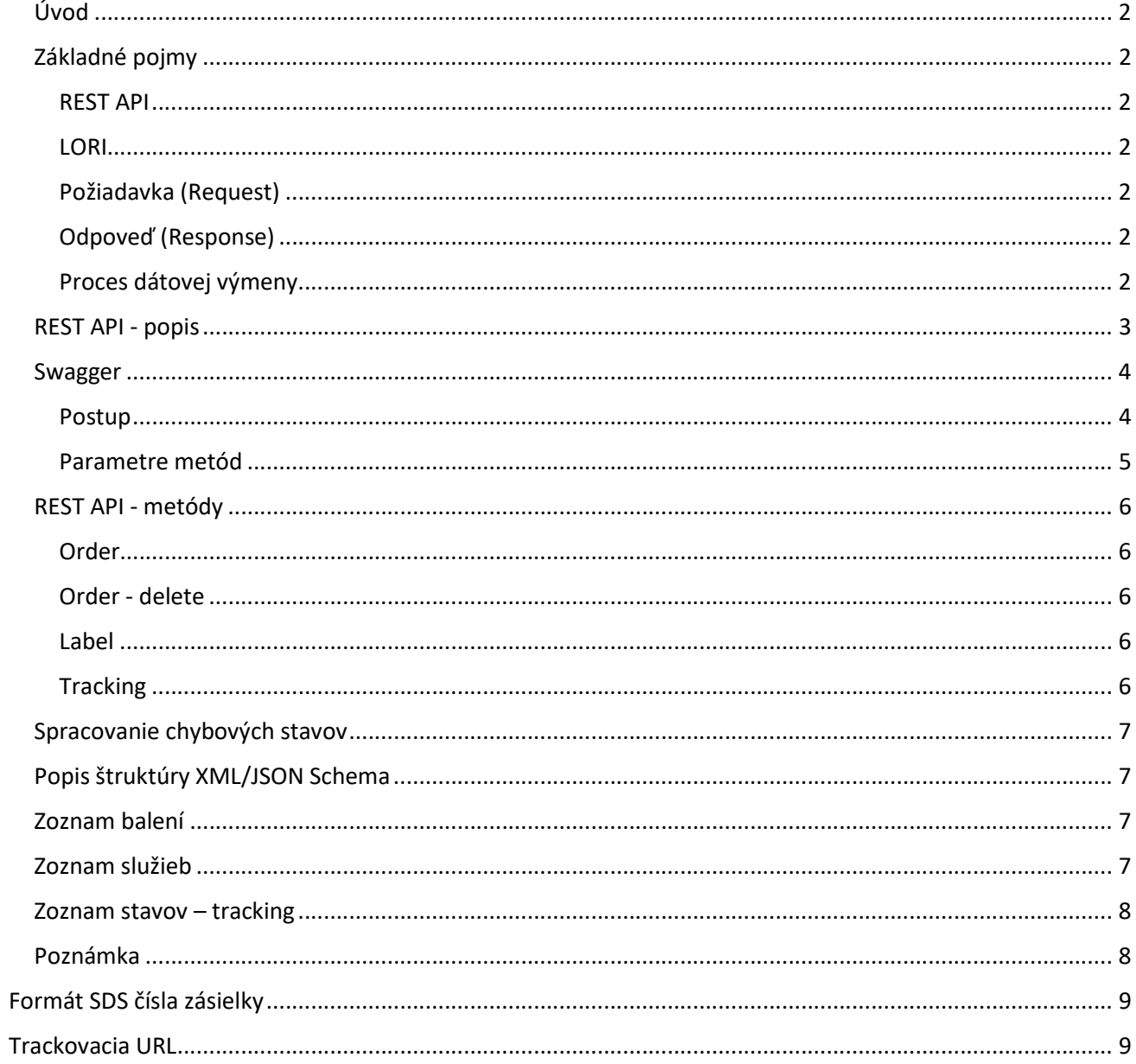

#### Úvod

Neustále sa zvyšujúce požiadavky zákazníkov po modernej integrácii dátovej komunikácie prostredníctvom webových služieb a API rozhrania viedla k rozhodnutiu spoločnosti SLOVENSKÝ DORUČOVACÍ SYSTÉM, s.r.o (ďalej SDS) doplniť súčasnú výmenu dát medzi informačným systémom LORI a informačným systémom zákazníka formou zasielania XML súborov na FTP server.

#### Základné pojmy

Webová služba sprostredkováva dátovú komunikáciu medzi jednotlivými systémami, validuje a preposiela dáta.

#### REST API

Representational State Transfer - použitá architektúra rozhrania distribuovaného prostredia. Pre svoju dátovú výmenu používa štandardizované formáty XML aj JSON. V tomto riešení je preferovaný formát JSON.

Application Programming Interface - rozhranie k zaisteniu komunikácie medzi platformami, ktoré si vzájomne vymieňajú dáta. V tomto riešení sa jedná o výmenu dát medzi systémom zákazníka (napríklad ERP) a logistickým systémom LORI na strane SDS.

#### LORI

Informačný systém pre riadenie dopravy, špedície, zbernej služby a distribúcie.

#### Požiadavka (Request)

Správa odoslaná na webovú službu (napríklad požiadavka na vytvorenie zásielky).

#### Odpoveď (Response)

Správa odoslaná z webovej služby (napríklad špedičné štítky).

Zákazník bude komunikovať so službou REST API - odosielať požiadavky. Štruktúra dát pre REST API je predpísaná XML schémou - XSD. Webová služba REST API bude komunikovať s informačným systémom LORI.

#### Proces dátovej výmeny

- 1) Zákazník zo svojho systému odošle požiadavku na doručovaciu službu (jeho systém odošle správu XML/JSON na URL REST API)
- 2) REST API zaslané dáta validuje, spracuje a prepošle ďalej do LORI
- 3) LORI dáta spracuje (uloží do databáze) a vytvorí response pro REST API
- 4) REST API odošle response zákazníkovi (informácie o stave spracovania Objednávky, vygenerované špedičné štítky). K Objednávke sa potom zobrazujú dáta ako je číslo zásielky, špedičné štítky (ktoré je možné opakovane tlačiť), trasovacie a stavové údaje zásielky.

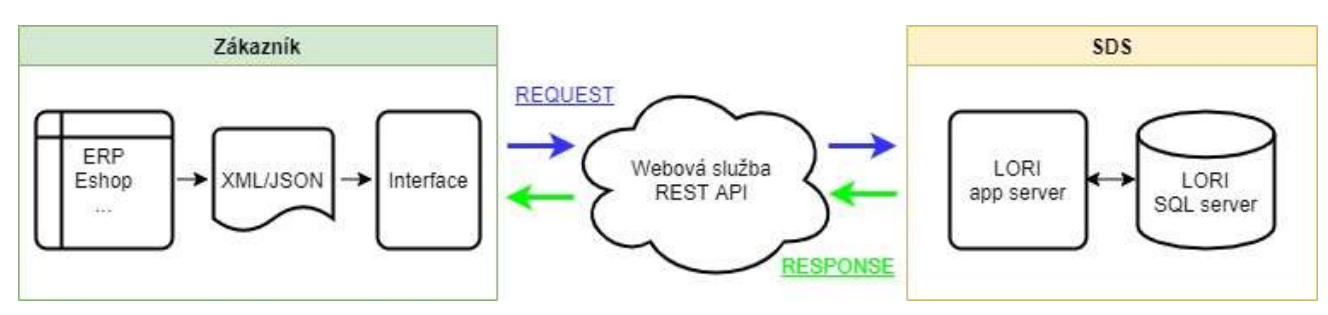

Obrázok 1 - Proces dátovej výmeny

#### REST API - popis

Je nutné prihlásenie pomocou basic autorizácie:

- Login prihlasovacie meno
- Password prihlasovacie heslo

Header: Basic Authorization s použitím mena a hesla, napríklad:

- KEY: Authorization
- VALUE: Basic dGVzdDpwYXNz

Spôsob volania webovej služby: <domain>/api/{version}/{format}/{method}/{parameter}

<domain> - doména/URL webovej služby (napríklad https://sdstransportapi.dodejto.eu)

- {version} verzia REST API (teraz ../v1/..)
- {format} dátový formát (xml alebo json)
- {method} volaná metóda (napríklad ../order)
- {parameter} parameter volanej metódy (napríklad ../order/1236548)

Príklad volania služby trasovania a stavu zásielky číslo 1236548: https://sdstransportapi.dodejto.eu/api/v1/json/tracking/1236548

Požiadavky na webovú službu je možné zasielať v dátových formátoch XML alebo JSON.

Volanie je možné testovať pomocou bezplatného softvéru tretích strán, ako je napríklad Postman, SOAP UI apod. Preferované je využitie dokumentačného nástroja Swagger.

Dôležité: pred používaním je potrebné vytvoriť registráciu firmy v LORI a prístupové údaje, kontaktujte zodpovedného pracovníka SDS

#### Swagger

Prihlásenie: https://sdstransportapi.dodejto.eu/swagger/index.html

Dokumentácia: https://sdstransportapi.dodejto.eu/swagger/v1/swagger.json

#### Postup

Na prihlásenie do dokumentačného nástroja Swagger slúži tlačidlo [Authorize].

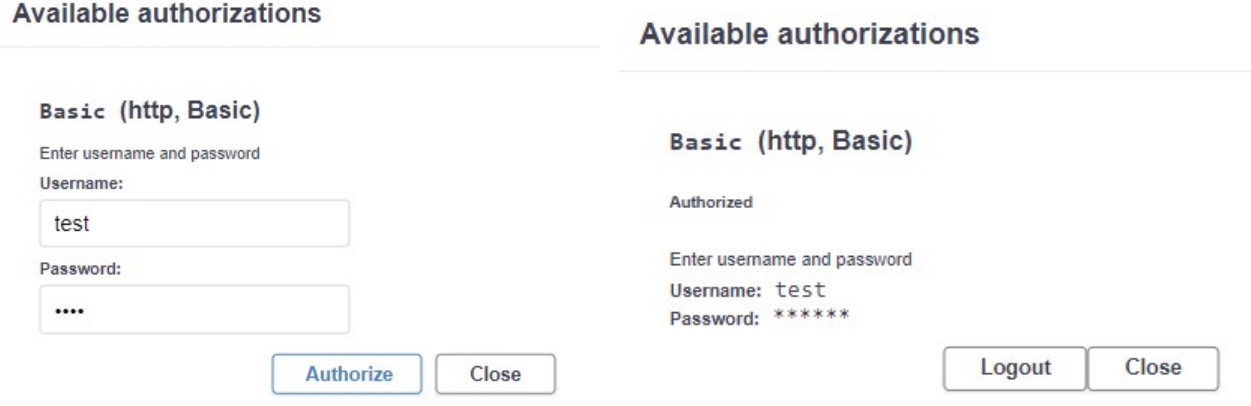

#### Obrázok 2 - Prihlásenie k REST API

Výber metódy a jej spôsob volania (POST, GET alebo DELETE) pre ďalšie použitie je možné kliknutím na riadok s jej popisom.

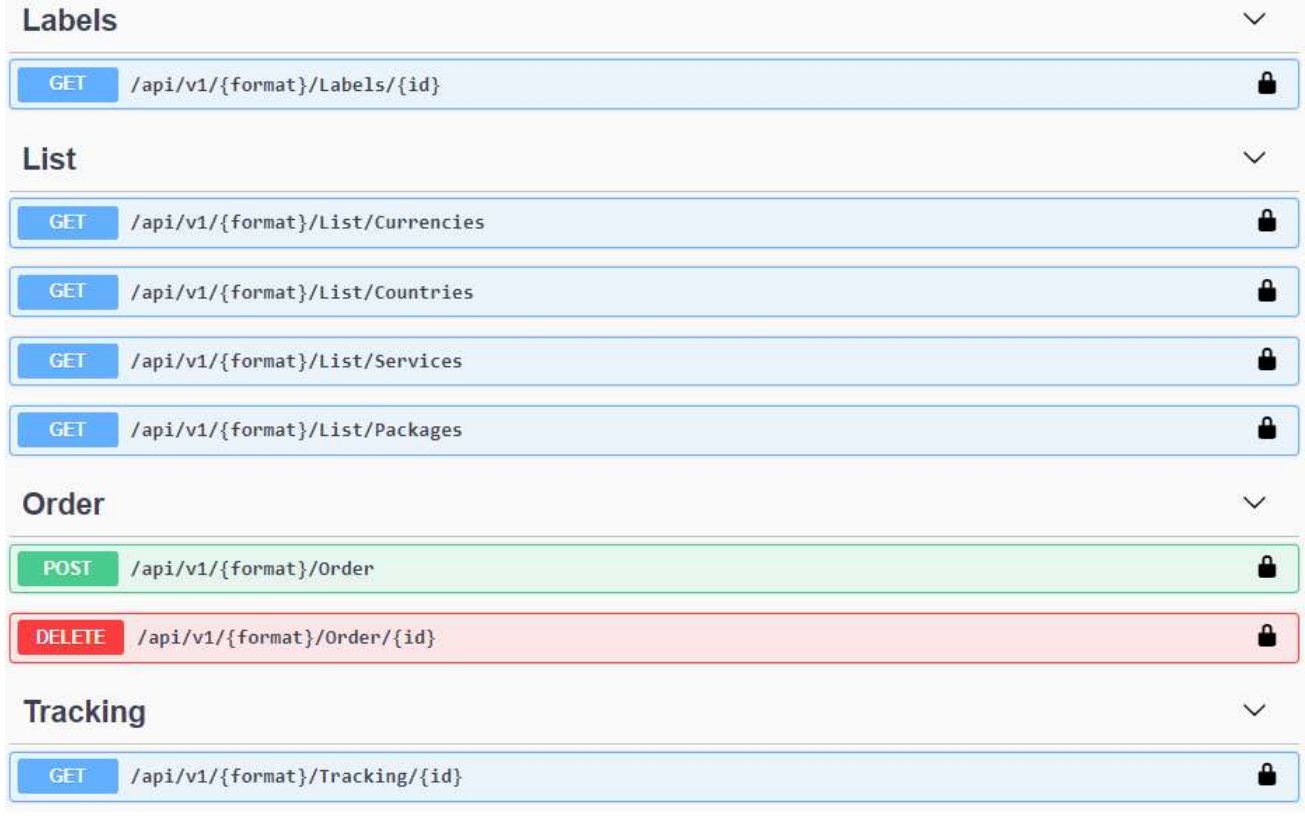

#### Obrázok 3 - Výber metódy

Pre vybranú metódu sa zobrazia požadované parametre.

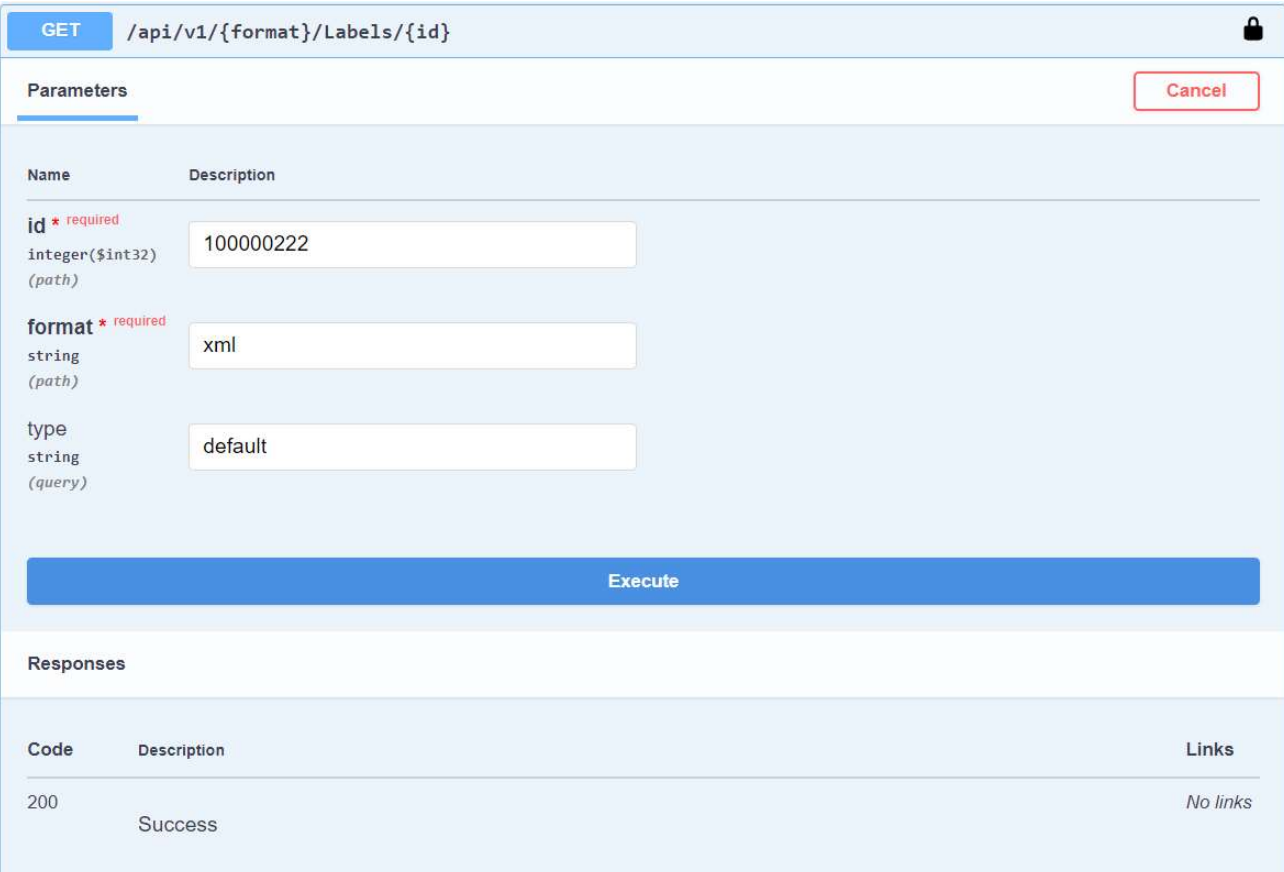

#### Obrázok 4 - Doplnenie požadovaných parametrov – metóda Labels

Pre vyskúšanie vybranej metódy a k sprístupneniu polí s parametrami slúži tlačidlo [Try it out].

Po doplnení všetkých požadovaných parametrov je možné požiadavku odoslať kliknutím na tlačidlo [Execute].

#### Parametre metód

Label

id – kód zásielky, <transactionNum>100000222</transactionNum> format – xml alebo json type - "default" alebo "10x15"

List

format – xml alebo json

Order

format – xml (Request body: text/xml) alebo json (Request body: text/json)

**Tracking** 

id – kód zásielky, <transactionNum>100000222</transactionNum> format – xml alebo json

#### REST API - metódy

Požiadavky zo strany zákazníka, ktoré bude REST API spracovávať, budú volané implementovanými metódami odoslanými prostredníctvom zabezpečeného protokolu HTTPS.

Príklad URL Endpoint: https://sdstransportapi.dodejto.eu/api/v1/json/order

Order <URL Endpoint>/Order

Spôsob volania: POST

#### REQUEST:

- Validuje prijaté dáta
- Vytvorí novú zásielku
- Zavedie zásielku do objednávky

#### RESPONSE:

• Vracia vygenerované číslo zásielky

#### Order - delete

<URL Endpoint>/Order/<číslo zásilky>

#### Spôsob volania: DELETE

Parameter: číslo zásielky vrátené metódou Order

REQUEST:

• Požiadavka na zrušenie objednávky

#### RESPONSE:

• Potvrdenie zrušenia chybnej objednávky

#### Label

<URL Endpoint>/Label/<číslo zásilky>?type=<typ štítku>

Spôsob volania: GET

Parameter: číslo zásielky vrátené metódou Order

Voliteľný parameter: typ štítku (v prípade používania viac typov/formátov štítkov)

#### REQUEST:

• Požiadavka na opätovné zaslanie špedičných štítkov v zvolenom formáte (PDF, ZPL)

#### RESPONSE:

• Špedičné štítky v zvolenom formáte (napríklad PDF v Base64 kóde)

#### **Tracking**

<URL Endpoint>/Tracking/<číslo zásilky>

Spôsob volania: GET

Parameter: číslo zásielky vrátené metódou Order

REQUEST:

• Požiadavka na stav zásielky

RESPONSE:

• Zašle stavy zásielky a jednotlivých balíkov (napríklad Na depu, Na ceste, Doručené, atď.)

#### Spracovanie chybových stavov

Pokiaľ sa pri spracovaní objaví chyba, kvôli ktorej nie je možné požiadavku spracovať, v response sa vracia status 400 s textovým popisom chyby, napríklad:

```
JSON
```

```
{ 
  "title": "One or more validation errors occurred.", 
  "status": 400, 
  "errors": { 
   "Validation": [ 
    "PackageCount must be greater than 1.", 
    "Email not filled." 
  ] 
  } 
}
```
XML

```
<problem xmlns="urn:ietf:rfc:7807"> 
   <status>400</status> 
   <title>One or more validation errors occurred.</title> 
   <MVC-Errors> 
     <Validation>PackageCount must be greater than 1. Email not filled.</Validation> 
   </MVC-Errors> 
</problem>
```
#### Popis štruktúry XML/JSON Schema

Detailný popis XML/JSON Schema pre vytvorenie validnej správy zasielanej na rozhranie webovej služby REST API a následne spracovávanej v systéme LORI. Na základe zaslaných údajov sú vytvorené zásielky, následne generované špedičné štítky, alokované požadované služby a dostupné stavy zásielok a trasovacie údaje.

Popis v dokumente WebService\_SDS\_v1.x.x\_SK\_príloha.pdf

#### Zoznam balení

Balenie sa zadáva svojim špecifickým kódom v sekcii "ShipmentItems", pod elementom "packageCode". Kódy balení nadobúdajú tieto hodnoty:

EP - Jednocestná paleta; BL – Balík; DP – Dvojpaleta; FP – Europaleta; KT – Kartón; KS – Kus; HP – Polpaleta; DL - Dodací list; PN – Pneumatika; RL – Rolka; BLN - Balík nadrozmerný; EPN - Paleta nadrozmerná; OBL – Obálka; FA – Sud; BU – Zväzok; CL - Colli

#### Zoznam služieb

Služby sa zadávajú v sekcii "Service", kde sú dobierky zaradené vo vlastnej sekcii "ServiceCod", ostatné služby sú zaradené do sekcie ServiceSpecial a zadávajú sa vždy kľúčom a jeho hodnotou.

V prípade služby "Vrátenie europalety" je kľúč (KEY) = EUR a hodnotou (VALUE) je počet europaliet, ktoré sa majú vracať. Počet vrátených europaliet nesmie byť väčší ako počet paliet daného typu uvedených v sekcii "ShipmentItem". V prípade, že bude počet väčší, nebude objednávka založená a v odpovedi/response bude vrátený chybový kód s popisom chyby.

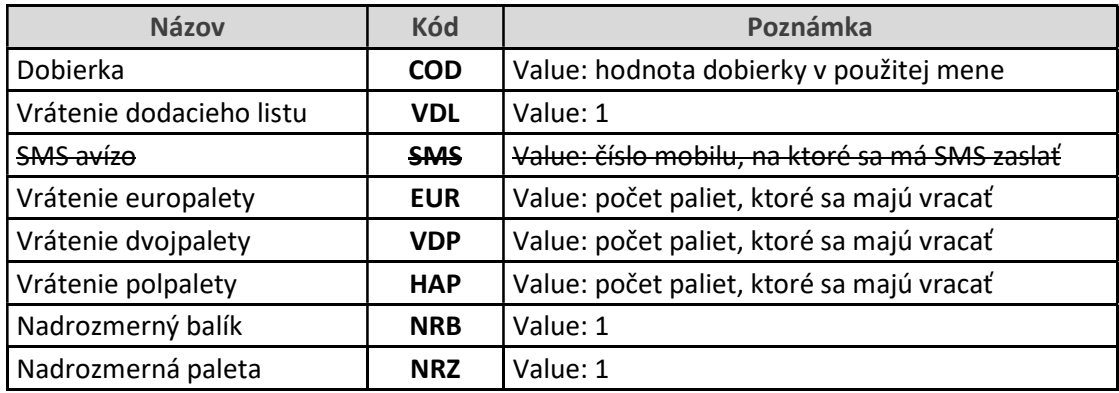

#### Zoznam stavov – tracking

Doručenie; Doručené s poškodením; Doručené s výhradou; Nekompletná zásielka; Firma zatvorená; Nestihol doručiť; Nesprávna adresa; Odmietnutá dobierka; Odmietnutá platba prepravného; Nebolo objednané; Chýba hotovosť; Poškodené; Nepreukázanie totožnosti; Dlhá čakacia doba; Nedoručené, avízovaný osobný odber; Prevzatie odmietnuté; Nadrozmerná zásielka; Neprítomný - príjemca avízovaný; Požiadavka zákazníka na doručenie neskôr; Dovolenka; Porucha vozidla; Neprítomný - príjemca neavizovateľný; Neprejazdná cesta; Prevzatie zásielky; Príjem na depo; Naloženie na hlavní beh; Naloženie na rozvoz; Inventúra skladu; Poškodenie zásielky; Ukončenie dňa - rozvoz; Ukončenie dňa - svoz; Späť odosielateľovi; Vyloženie z rozvozu; Závlek; Prespočetná zásielka; Vyloženie bez listu vykládky; Zásielka stratená; Zásielka zničená; Neprevzatie zásielky; Odoslané do systému; Nedoručenie; Na zvoze; Skladovaná; Prepravovaná; Storno; Čiastočné doručenie; Nalozenie na zvoz X; Nenaložené na NL

#### Poznámka

SMS avízo bude odoslané iba v prípade, že sa jedná o mobilný telefonický kontakt. V prípade adresy v SK prebieha kontrola a číslo musí začínať na '004219, '+4219', '4219', '09', '9'.

### Formát SDS čísla zásielky

Tvar číselného kódu a EAN kódu: A-BBBBBB-C-DDDDD

A \_\_\_ číslo zvozového depa BBBBBB \_\_\_ poradové číslo zásielky, číselná rada začína od 000001 C \_\_\_ číslo doručovacieho depa DDDDD \_\_\_ číslo zákazníka pridelené SDS

Depá sa prideľujú podľa tabuľky PSČ.

Číslo zásielky: 8-001202-7-1202

- a) EAN 1 kus: 8-001202-7-1202001
- b) EAN 2 a viac kusov: 8-001202-7-1202001, 8-001202-7-1202002, 8-001202-7-1202003

#### Zoznam dep

```
2 – Bratislava, 3 – Zvolen, 4 – Martin, 5 – Prešov (Ličartovce), 7 – Nitra, 8 – Trenčín, 9 – Poprad, 6 – Česko
```
Trackovacia URL

https://sdsportal.oltisgroup.cz/Zasilka/Sledovani?cislo=3-024563-3-2708

Číslo zásielky SDS musí byť bez medzier.